# Libby Ebooks & Audiobooks

Instantly borrow eBooks and audiobooks with your library card.

For iOS 9+, Android 4.4+, Windows 10 Windows 10 versions 1607 and later

# The Basics

- Download books and audiobooks for offline reading, or stream them to save space.
- Libby lets you borrow up to 10 items at a time.
- Items automatically disappear from your account after the checkout period—no late fees!

# **Getting Started**

## STEP 1

Install the Libby app from your device's app store.

## STEP 2

In Libby, follow the prompts to find your library and sign in with a valid library card.

## STEP 3

Browse your library's collection and borrow a title.

## STEP 4

Borrowed titles appear on your **Shelf** and download to the app automatically when you're connected to Wi-Fi, so you can read them when you're offline.

From your **Shelf**, you can:

- Tap Open Book, Open Audiobook, or Open Magazine to start reading or listening to a title.
- Tap Manage Loan to see options like Renew, Return, or Send to Device to send a book to Kindle.

If you need more help with Libby, please visit https://help.libbyapp.com/. Happy reading!

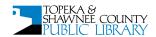

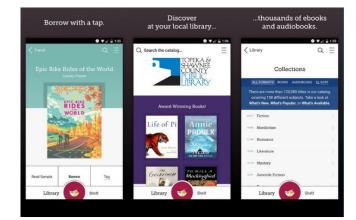